## 第53回日本脊椎脊髄病学会学術集会

**発表データ事前受付 セルフ プレゼンテーション ・対象セッション:口演セッション ・対象セッション:一般口演 (共催セミナーを除く**) **ミニオーラル** Step 2 Step 3 Step 4 確認用 発表 登録 Step 5 データ QRコード データ 発表 ログイン 情報送付 事前登録 確認 発行 ・ログインID ・発表時間の60分前 ・学会会場にて登録した ・講演会場にて登録した ・ログインパスワード まで登録・変更可能 発表データの最終確認 発表データを発表者自身 を演者へメールにて送信 (**セルフチェック**) で呼び出して発表 **※修正がある場合は、** (**セルフプレゼンテーション**) **PC受付にて再登録** 縣回  $E = \bigotimes$ **※発表時に、発表データ 登録時に発行されたQR コードをご用意ください。**

**現地**

## 第53回日本脊椎脊髄病学会学術集会

THE PUT THE AIR OF THE ENTIRE

## **セルフプレゼンテーション**

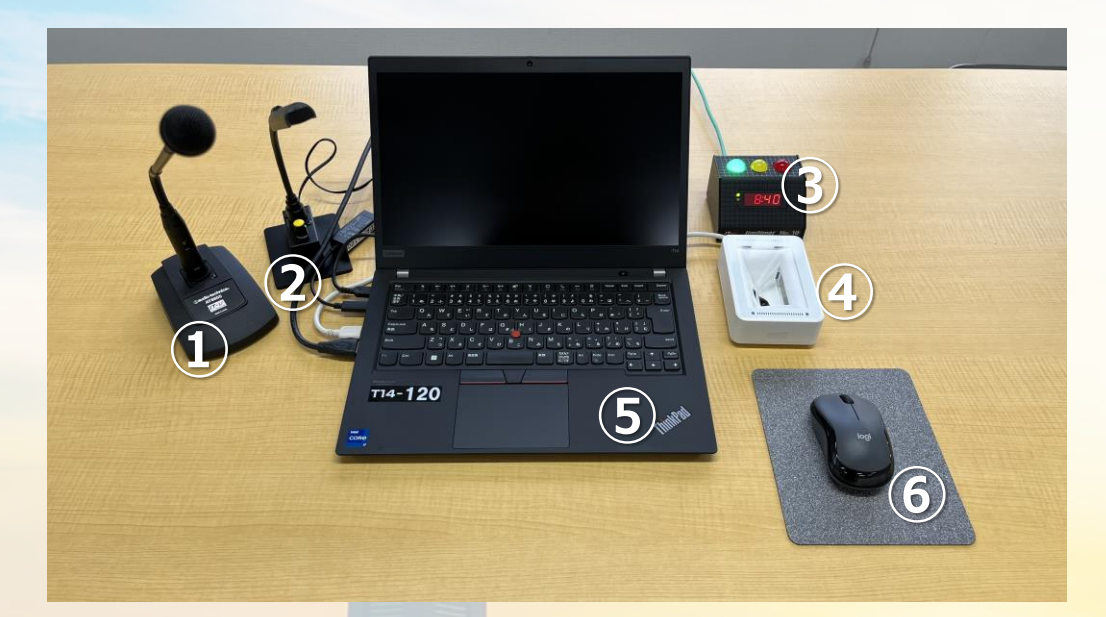

**セルフプレゼンテーション会場:演台仕様 ①マイク ②手元灯り ③時計装置(子機) ④QRコードリーダー ⑤Windowsパソコン:発表者ツールの利用不可 ⑥マウス**

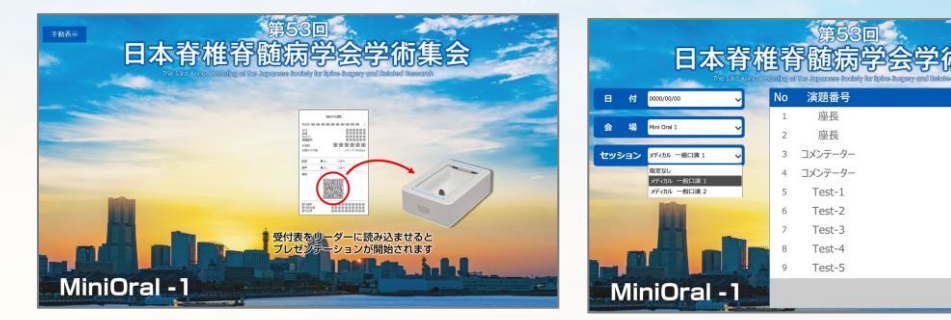

QRコードをかざす、もしくはご自身の名前をクリックします

氏名 日本太郎

日本 次郎 日本三郎

日本 四郎 日本五郎 日本六郎 日本 七郎 日本八郎 日本九郎

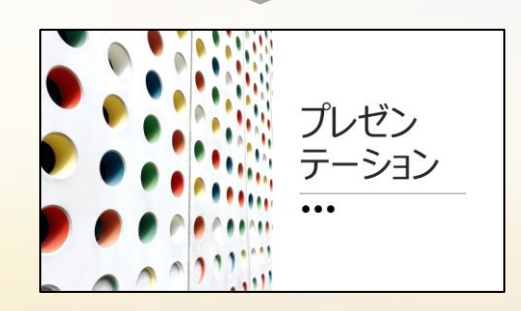

ご自身の講演スライドがスライドショー状態で起動します

スライド終了後、 画面をクリックして終了してください

発表終了後、この画面になりますので、最後クリックしていただきます